## Web Browser Guideance for PC Users

## Minimum Requirements for the London Metropolitan University e-Recruiting System

Version V4.0

## Minimum system requirements in order to access e-Recruiting through a web browser are:

**Operating System** - (Windows only) Windows 2000(SP2) or Windows 2003(SP2) or Windows XP (SP2) or Windows VISTA (SP1).

**Web Browser** - Microsoft Internet Explorer 6.0(SP1) - 9.0, Mozilla 1.7.13 or higher, Firefox 2.0 - 3.6 must be installed.

Adobe Reader - Adobe Reader X or higher must be installed.

Hardware: The recommendations of the browser manufacturer are valid.

# Attention Users: If you are having Browser problems, please follow these guidelines

#### To check your browser settings:

Open a browser. From the main menu, click "Tools".

Make sure that the "Pop-up blocker" is turned off.

Then click on "Internet Options".

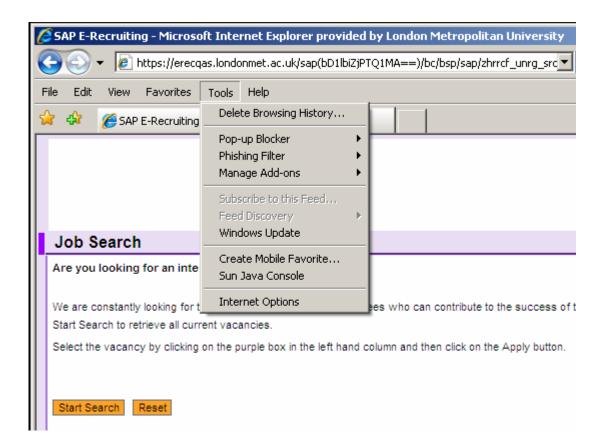

Click on the "Advanced" tab.

Under "Browsing" make sure that the "Enable Install on Demand (Internet Explorer)" box is checked. This enables the SAP components to install in IE.

Please note that this option is only available on earlier versions of Internet Explorer. If it is not on the version you have, skip this and move on to the next page.

| Internet Options                                                                                                    |
|----------------------------------------------------------------------------------------------------|
| General Security Privacy Content Connections Programs Advanced                                                                                                    |
| Settings:                                                                                                    |
| Accessibility     Always expand ALT text for images     Move system caret with focus/selection changes                                                                                                    |
| <ul> <li>Browsing</li> <li>Always send URLs as UTF-8 (requires restart)</li> <li>Automatically check for Internet Explorer updates</li> <li>Close unused folders in History and Favorites (requires restart)</li> <li>Disable script debugging</li> <li>Display a notification about every script error</li> </ul> |
| <ul> <li>Enable folder view for FTP sites</li> <li>Enable Install On Demand (Internet Explorer)</li> <li>Enable Install On Demand (Other)</li> <li>Enable offline items to be synchronized on a schedule</li> <li>Enable page transitions</li> </ul>                                                               |
| <ul> <li>Enable Personalized Favorites Menu</li> <li>Enable third-party browser extensions (requires restart)</li> </ul>                                                                                                    |
| Restore Defaults                                                                                                    |
| OK Cancel Apply                                                                                                    |

Under "**HTTP 1.1 settings**" both checkboxes need to be unchecked. If they are checked, uncheck them and then click "OK".

| General | Security                             | Privacy                                                  | Content                 | Connection           | s Programs      | Advance  |
|---------|--------------------------------------|----------------------------------------------------------|-------------------------|----------------------|-----------------|----------|
| Setting | js:                                  |                                                          |                         |                      |                 |          |
|         | 🖊 Use Pas                            | e AutoCon<br>sive FTP (<br>oth scrollin                  | for firewall            | and DSL mo           | dem compatib    | ility)   |
| Ø F     | ITTP 1.1 se<br>Use HT<br>Use HT      | TP 1.1                                                   | ugh proxy               | connections          | :               |          |
|         | Aicrosoft VN<br>Java cor<br>Java log | 1<br>nsole enab<br>ging enabl                            | led (requir<br>ed       | , i                  |                 |          |
|         | Multimedia<br>Enable /<br>Enable I   | oilerforvirt<br>Automatic I<br>mage Tool<br>nations in 1 | mage Res<br>bar (requir | izing<br>es restart) | equires restart | ·        |
| <       |                                      |                                                          | 1111                    |                      |                 | >        |
|         |                                      |                                                          |                         |                      | Restore D       | )efaults |
|         |                                      |                                                          |                         |                      | Restore D       |          |

Under "Security", make sure that the "Do not save encrypted pages to disk" box is **un-checked**. This enables the SAP components to embed in Internet Explorer

| Internet Options                                                                                                    |
|----------------------------------------------------------------------------------------------------|
| General Security Privacy Content Connections Programs Advanced                                                                                        |
| Settings:                                                                                                    |
| Output     Output     Image: Security                                                                                                    |
| <ul> <li>Check for publisher's certificate revocation</li> <li>Check for server certificate revocation (requires restart)</li> </ul>                  |
| Check for signatures on downloaded programs     Do not save encrypted pages to disk                                                                   |
| <ul> <li>Empty Temporary Internet Files folder when browser is closed</li> <li>Enable Integrated Windows Authentication (requires restart)</li> </ul> |
| <ul> <li>Enable Profile Assistant</li> <li>Use SSL 2.0</li> </ul>                                                                                     |
| Use SSL 3.0                                                                                                    |
| Warn about invalid site certificates                                                                                                    |
| <ul> <li>Warn if changing between secure and not secure mode</li> <li>Warn if forms submittal is being redirected</li> </ul>                          |
|                                                                                                    |
| Restore Defaults                                                                                                    |
| OK Cancel Apply                                                                                                    |

Close the browser and open a new browser.